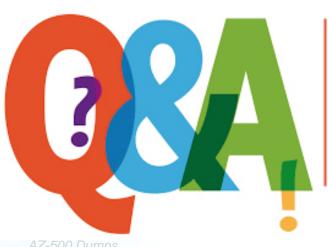

Up-to-date Questions and Answers from authentic resources to improve knowledge and pass the exam at very first attempt. ----- Guaranteed.

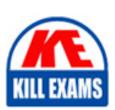

AZ-500 Dumps AZ-500 Braindumps AZ-500 Real Questions AZ-500 Practice Test AZ-500 Actual Questions

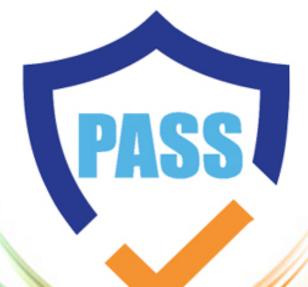

killexams.com

**Microsoft** 

**AZ-500** 

Microsoft Azure Security Technologies 2024

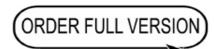

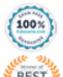

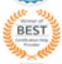

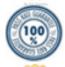

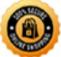

Question: 114

You have an Azure web app named webapp1.

You need to configure continuous deployment for webapp1 by using an Azure Repo.

What should you create first?

A. an Azure Application Insights service

B. an Azure DevOps organization

C. an Azure Storage account

D. an Azure DevTest Labs lab

**Answer:** B

Question: 115

**HOTSPOT** 

You have an Azure Active Directory (Azure AD) tenant that contains the users shown in the following table.

| Name  | Multi-factor authentication (MFA) status |
|-------|------------------------------------------|
| User1 | Disabled                                 |
| User2 | Disabled                                 |
| User3 | Enforced                                 |

In Azure AD Privileged Identity Management (PIM), the Role settings for the Contributor role are configured as shown in the exhibit. (Click the Exhibit tab.)

# Role settings

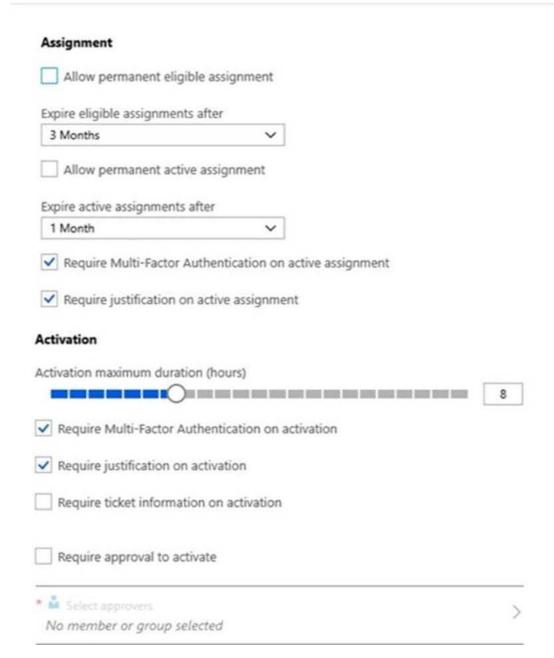

You assign users the Contributor role on May 1, 2019 as shown in the following table.

| Name  | Assignment type |
|-------|-----------------|
| User1 | Eligible        |
| User2 | Active          |
| User3 | Active          |

For each of the following statements, select Yes if the statement is true. Otherwise, select No. NOTE: Each correct selection is worth one point.

# **Answer Area**

# On May 15, 2019, User1 can activate the Contributor role. On May 15, 2019, User2 can use the Contributor role. On June 15, 2019, User3 can activate the Contributor role.

# Answer:

# **Answer Area**

| Statements                                                | Yes  | No |
|-----------------------------------------------------------|------|----|
| On May 15, 2019, User1 can activate the Contributor role  | . 0  | 0  |
| On May 15, 2019, User2 can use the Contributor role.      | 0    | 0  |
| On June 15, 2019, User3 can activate the Contributor role | e. O | 0  |
|                                                           |      |    |

## Explanation:

References: https://docs.microsoft.com/en-us/azure/active-directory/privileged-identity-management/pim-resource-roles-assign-roles

Question: 116

#### **CORRECT TEXT**

You plan to connect several Windows servers to the WS11641655 Azure Log Analytics workspace.

You need to ensure that the events in the System event logs are collected automatically to the workspace after you connect the Windows servers.

To complete this task, sign in to the Azure portal and modify the Azure resources.

**Answer:** Azure Monitor can collect events from the Windows event logs or Linux Syslog and performance counters that you specify for longer term analysis and reporting, and take action when a particular condition is detected. Follow these steps to configure collection of events from the Windows system log and Linux Syslog, and several common performance counters to start with.

Data collection from Windows VM

Question: 117

You have 10 virtual machines on a single subnet that has a single network security group (NSG).

You need to log the network traffic to an Azure Storage account.

Which two actions should you perform? Each correct answer presents part of the solution. NOTE: Each correct selection is worth one point.

- A. Install the Network Performance Monitor solution.
- B. Enable Azure Network Watcher.
- C. Enable diagnostic logging for the NS
- E. Enable NSG flow logs.
- F. Create an Azure Log Analytics workspace.

**Answer:** B,D

Explanation:

A network security group (NSG) enables you to filter inbound traffic to, and outbound traffic from, a virtual machine (VM). You can log network traffic that flows through an NSG with Network Watcher's NSG flow log capability.

Steps include:

Create a VM with a network security group

Enable Network Watcher and register the Microsoft. Insights provider

Enable a traffic flow log for an NSG, using Network Watcher's NSG flow log capability

Download logged data

View logged data

Reference: https://docs.microsoft.com/en-us/azure/network-watcher/network-watcher-nsg-flow-logging-portal

Question: 118

You have an Azure Active Din-dory (Azure AD) tenant named contoso.com that contains a user named User1.

You plan to publish several apps in the tenant.

You need to ensure that User1 can grant admin consent for the published apps.

Which two possible user roles can you assign to User! to achieve this goal? Each correct answer presents a complete solution. NOTE: Each correct selection is worth one point.

- A. Application developer
- B. Security administrator
- C. Application administrator
- D. User administrator
- E. Cloud application administrator

**Answer:** C.E

Explanation:

Reference: https://docs.microsoft.com/en-us/azure/active-directory/manage-apps/grant-admin-consent

Question: 119

You have an Azure subscription that contains an Azure Active Directory (Azure AD) tenant.

When a developer attempts to register an app named App1 in the tenant, the developer receives the error message shown in the following exhibit.

# You do not have access

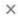

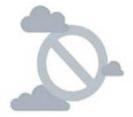

Access denied

You do not have access

You don't have permission to register applications in the sk200510outlook (Default Directory) directory. To request access, contact your administrator.

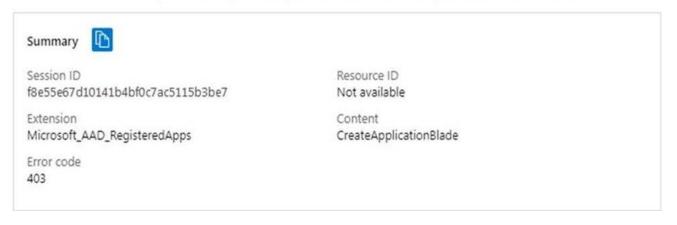

You need to ensure that the developer can register App1 in the tenant.

What should you do for the tenant?

- A. Modify the User settings
- B. Set Enable Security default to Yes.
- C. Modify the Directory properties.
- D. Configure the Consent and permissions settings for enterprise applications.

#### Answer: A

Explanation:

Reference: https://docs.microsoft.com/en-us/azure/active-directory/develop/active-directory-how-applications-are-

added

Question: 120

You plan to implement JIT VM access.

Which virtual machines will be supported?

A. VM1 and VM3 only

- B. VM1. VM2. VM3, and VM4
- C. VM2, VM3, and VM4 only
- D. VM1 only

#### Answer: A

Question: 121

You have an Azure subscription named Sub1 that is associated to an Azure Active Directory (Azure AD) tenant named contoso.com.

You are assigned the Global administrator role for the tenant. You are responsible for managing Azure Security Center settings.

You need to create a custom sensitivity label.

What should you do first?

- A. Create a custom sensitive information type.
- B. Elevate access for global administrators in Azure A
- D. Upgrade the pricing tier of the Security Center to Standard.
- E. Enable integration with Microsoft Cloud App Security.

#### **Answer:** A

#### Explanation:

First, you need to create a new sensitive information type because you can't directly modify the default rules.

 $References: \ https://docs.microsoft.com/en-us/office 365/security compliance/customize-a-built-in-sensitive-a-built-in-sensitive-a-b$ 

information-type

Question: 122

#### **CORRECT TEXT**

Use the following login credentials as needed:

To enter your username, place your cursor in the Sign in box and click on the username below.

To enter your password, place your cursor in the Enter password box and click on the password below.

Azure Username: [email protected]

Azure Password: Ag1Bh9!#Bd

The following information is for technical support purposes only:

Lab Instance: 10598168

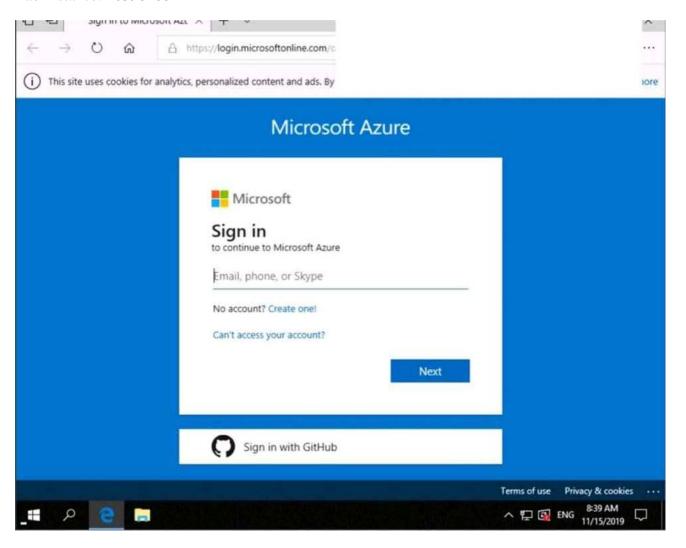

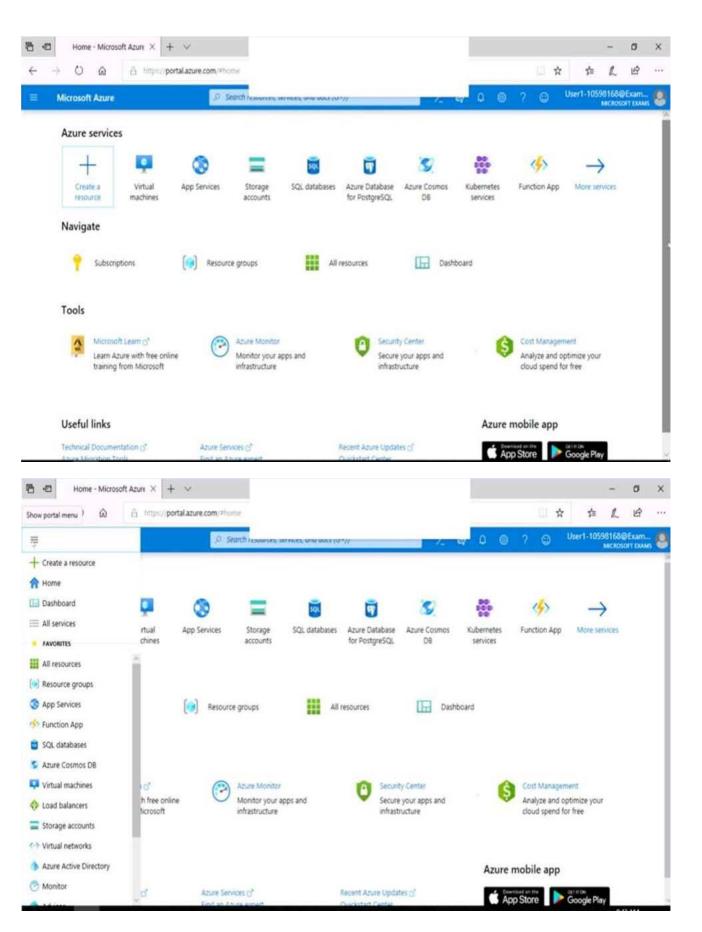

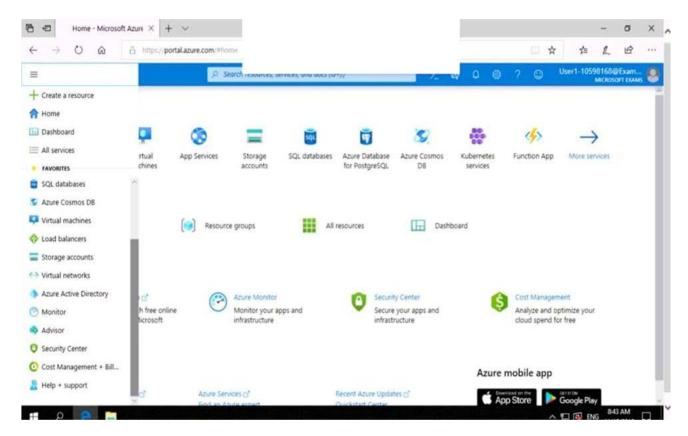

You need to collect all the audit failure data from the security log of a virtual machine named VM1 to an Azure Storage account.

To complete this task, sign in to the Azure portal.

This task might take several minutes to complete You can perform other tasks while the task completes.

#### **Answer:** Step 1: Create a workspace

Azure Monitor can collect data directly from your Azure virtual machines into a Log Analytics workspace for detailed analysis and correlation.

Question: 123

#### DRAG DROP

You have an Azure subscription named Sub1 that contains an Azure Log Analytics workspace named LAW1.

You have 500 Azure virtual machines that run Windows Server 2016 and are enrolled in LAW1.

You plan to add the System Update Assessment solution to LAW1.

You need to ensure that System Update Assessment-related logs are uploaded to LAW1 from 100 of the virtual machines only.

Which three actions should you perform in sequence? To answer, move the appropriate actions from the list of actions to the answer area and arrange them in the correct order.

| Actions                                        | Answer Area                                    |  |  |
|------------------------------------------------|------------------------------------------------|--|--|
| Create a new workspace.                        |                                                |  |  |
| Apply the scope configuration to the solution. |                                                |  |  |
| Create a scope configuration.                  |                                                |  |  |
| Create a computer group.                       |                                                |  |  |
| Create a data source.                          |                                                |  |  |
| Answer: Actions                                | Answer Area                                    |  |  |
| Create a new workspace.                        | Create a computer group.                       |  |  |
| Apply the scope configuration to the solution. | Create a scope configuration.                  |  |  |
| Create a scope configuration.                  | Apply the scope configuration to the solution. |  |  |
| Create a computer group.                       |                                                |  |  |
| Create a data source.                          |                                                |  |  |

## Explanation:

References: https://docs.microsoft.com/en-us/azure/azure-monitor/insights/solution-targeting

Question: 124

You have an Azure subscription.

You configure the subscription to use a different Azure Active Directory (Azure AD) tenant.

What are two possible effects of the change? Each correct answer presents a complete solution. NOTE: Each correct selection is worth one point.

- A. Role assignments at the subscription level are lost.
- B. Virtual machine managed identities are lost.
- C. Virtual machine disk snapshots are lost.
- D. Existing Azure resources are deleted.

**Answer:** A,B

Explanation:

Reference: https://docs.microsoft.com/en-us/azure/active-directory/fundamentals/active-directory-how-subscriptions-

associated-directory

Question: 125

#### CORRECT TEXT

You plan to connect several Windows servers to the WS11641655 Azure Log Analytics workspace.

You need to ensure that the events in the System event logs are collected automatically to the workspace after you connect the Windows servers.

To complete this task, sign in to the Azure portal and modify the Azure resources.

**Answer:** Azure Monitor can collect events from the Windows event logs or Linux Syslog and performance counters that you specify for longer term analysis and reporting, and take action when a particular condition is detected. Follow these steps to configure collection of events from the Windows system log and Linux Syslog, and several common performance counters to start with.

Data collection from Windows VM

Question: 126

You plan to create an Azure Kubernetes Service (AKS) cluster in an Azure subscription.

The manifest of the registered server application is shown in the following exhibit.

The editor below allows you to update this application by directly modifying its JSON representation. For more details, see: Understanding the Azure Active Directory application manifest.

```
1 {
      "id": "d6b00db3-7ef4-4f3c-ble7-8346f0a59546",
 2
      "acceptMappedClaims": null,
 3
      "accessTokenAcceptedVersion": null,
 4
      "addIns": [],
 5
      "allowPublicClient": null,
 6
 7
      "appId": "88137405-6a75-4c20-903a-f7b18ff7d496",
      "appRoles": [],
 8
      "oauth2AllowUrlPathMatching": false,
 9
      "createdDateTime": "2019-07-15T21:09:202",
10
      "groupMembershipClaims": null,
11
      "identifierUris": [],
12
      "informationalUrls": {
13
          "termsOfService": null,
14
15
          "support": null,
          "privacy": null,
16
17
          "marketing": null
18
      },
      "keyCredentials": [],
19
      "knownClientApplications": [],
20
21
      "logoUrl": null,
      "logoutUrl": null,
22
      "name": "AKSAzureADServer",
23
      "oauth2AllowIdTokenImplicitFlow": false,
24
25
      "oauth2AllowImplicitFlow": false,
      "oauth2Permissions": [],
26
      "oauth2RequirePostResponse": false,
27
      "optionalClaims": null,
28
29
      "orgRestrictions": [],
      "parentalControlSettings": {
30
```

You need to ensure that the AKS cluster and Azure Active Directory (Azure AD) are integrated.

Which property should you modify in the manifest?

- A. accessTokenAcceptedVersion
- B. keyCredentials
- C. groupMembershipClaims
- D. acceptMappedClaims

#### **Answer: C**

Explanation:

Reference:

https://docs.microsoft.com/en-us/azure/aks/azure-ad-integration-cli

https://www.codeproject.com/Articles/3211864/Operation-and-Maintenance-of-AKS-Applications

# **SAMPLE QUESTIONS**

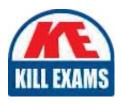

These questions are for demo purpose only. **Full version** is up to date and contains actual questions and answers.

Killexams.com is an online platform that offers a wide range of services related to certification exam preparation. The platform provides actual questions, exam dumps, and practice tests to help individuals prepare for various certification exams with confidence. Here are some key features and services offered by Killexams.com:

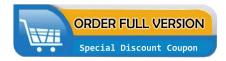

<u>Actual Exam Questions</u>: Killexams.com provides actual exam questions that are experienced in test centers. These questions are updated regularly to ensure they are up-to-date and relevant to the latest exam syllabus. By studying these actual questions, candidates can familiarize themselves with the content and format of the real exam.

**Exam Dumps**: Killexams.com offers exam dumps in PDF format. These dumps contain a comprehensive collection of questions and answers that cover the exam topics. By using these dumps, candidates can enhance their knowledge and improve their chances of success in the certification exam.

<u>Practice Tests</u>: Killexams.com provides practice tests through their desktop VCE exam simulator and online test engine. These practice tests simulate the real exam environment and help candidates assess their readiness for the actual exam. The practice tests cover a wide range of questions and enable candidates to identify their strengths and weaknesses.

<u>Guaranteed Success</u>: Killexams.com offers a success guarantee with their exam dumps. They claim that by using their materials, candidates will pass their exams on the first attempt or they will refund the purchase price. This guarantee provides assurance and confidence to individuals preparing for certification exams.

<u>Updated Content:</u> Killexams.com regularly updates its question bank and exam dumps to ensure that they are current and reflect the latest changes in the exam syllabus. This helps candidates stay up-to-date with the exam content and increases their chances of success.

<u>Technical Support</u>: Killexams.com provides free 24x7 technical support to assist candidates with any queries or issues they may encounter while using their services. Their certified experts are available to provide guidance and help candidates throughout their exam preparation journey.